## **The German National Analysis Facility**

What it is and how to use it efficiently

Andreas Haupt, Stephan Wiesand, Yves Kemp GridKa School 2010 Karlsruhe, 8<sup>th</sup> September 2010

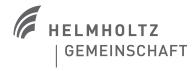

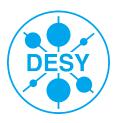

#### **Outline**

- NAF? What's that?
- > The NAF blueprint
- How does the login work a short introduction
- > The NAF interactive work group servers
- The NAF batch system
- The NAF storage systems
- NAF support how to get help ...
- Some tips how to use the resources best

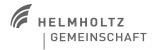

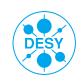

#### What's the NAF

- a general purpose and flexible analysis platform for the German LHC experiments (Atlas, CMS, LHCb) & ILC
  - locality of the analysis data is a key feature
- provide interactive access to large scale computing resources coupled to the data
- close contact to users
  - general technical support by NAF administrators, experiment internal support
  - NUC (NAF user committee)
- Distributed over the DESY sites Hamburg & Zeuthen

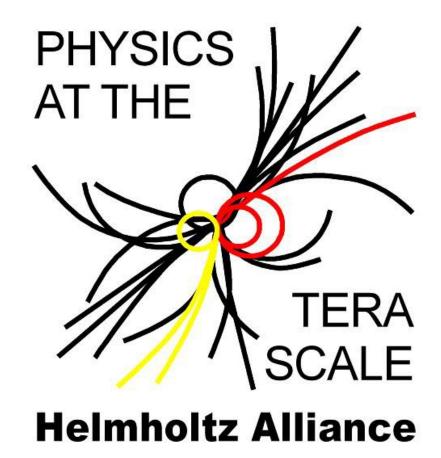

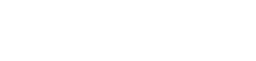

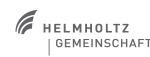

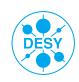

## The NAF blueprint

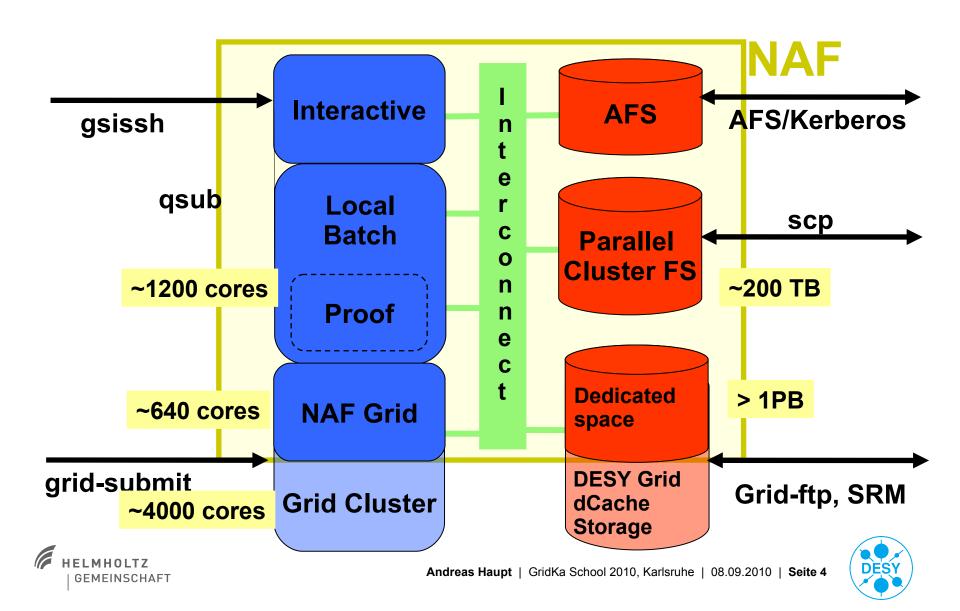

## How does the login work?

- Login based on the same technology that is used for authentication in the "grid world"
  - X509 globus proxy certificates
- gsissh
  - An extended ssh client that allows authentication with globus proxy certificates
- Automatic generation of NAF Kerberos5 ticket / AFS token out of proxy certificate at login time
  - Transparent SSO access to e.g. AFS and other NAF services

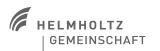

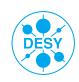

## Transparent login process to work group servers (WGS)

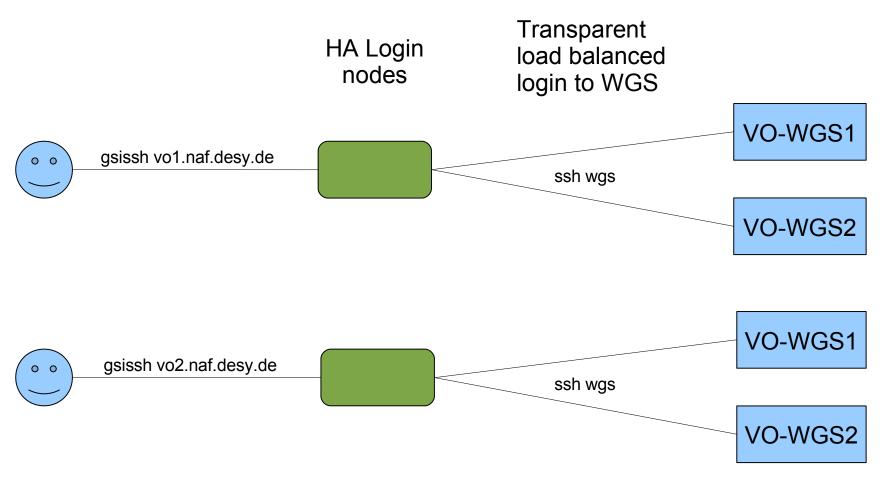

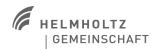

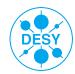

## Main login problems

- You are asked for a password
  - You don't have a valid globus proxy (same holds true if you get a message like this:)

[blade84] ~ % gsissh login.naf.desy.de The authenticity of host 'login.naf.desy.de (141.34.229.43)' can't be established. RSA key fingerprint is 9e:5a:a5:c2:c6:7e:1e:6a:e3:d9:4c:72:62:99:d7:3b. Are you sure you want to continue connecting (yes/no)?

- You get an error message saying "no RFC compatible proxy"
  - Globus proxy not RFC compatible
  - Check "voms-proxy-info" "type" must be of kind "RFC compliant proxy"

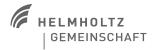

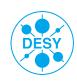

## Main login problems (2)

- You get an error message stating that all experiment work group servers are temporary unavailable
  - Shouldn't actually happen but does in case of e.g. major problems
  - Report it (but probably a monitoring service already noticed it)
- High load on the WGS (is the load balancing corrupt?)
  - All other servers might be even busier
  - The load balancing takes some time to react, this might only be temporary
  - In rare cases, the load balancing does not work correctly. This usually is only a symptom of other, more severe problems. If the problem persists for a longer period (30 mins), please inform naf-helpdesk@desy.de

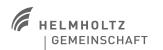

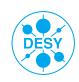

## The interactive workgroup servers

- Access to all NAF storage systems
- Software setup identical to farm nodes
- Meant for developing and testing software, handling the produced data
- > See which other WGS are available: wgs-info
- Autoproxy, automatic token renewal

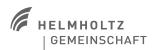

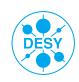

## The NAF batch system

> GridEngine 6.2u5

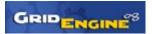

- Open source version of SGE (now called Oracle Grid Engine ...)
- Unfortunately no clear future for this "free" version right now ...
- More than 1200 cpu cores
- Features included in the NAF setup:
  - Automatic AFS token / Kerberos5 ticket provisioning
  - Automatic VOMS proxy generation and renewal, if configured by user
- You can request an interactive slot on a batch worker node
  - qrsh
  - You need to request resources as you would do it with qsub
  - In case the farm is full, you might want to use the switch "-now n"
  - http://naf.desy.de/general\_naf\_docu/working\_with\_the\_local\_batch\_system/interactive\_batch\_usage/

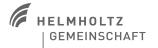

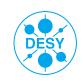

## NAF batch system: requesting resources

- Solution of the designed to choose the best node / queue with respect to the resources you request
  - You don't specify the queue as in PBS/Torque
  - Just say what your job needs via stacking the different resources...
    - qsub -l h\_vmem=2G,h\_cpu=05:00:00 my\_job
- Available resources:
  - http://naf.desy.de/general\_naf\_docu/working\_with\_the\_local\_batch\_system/requesting\_resources/
  - h\_cpu: CPU time limit (e.g. 7000 -> 7000 seconds, 05:30:00 -> 5 hours and 30 minutes)
  - h vmem: virtual memory limit (e.g. 750M, 1.5G)
  - site: specify the NAF location the job should run on (e.g. due to "close" data)
    - Only available: hh or zn

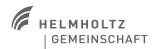

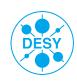

## The NAF batch system: parallel jobs

- Typical use case in HEP: one process runs on one cpu core
  - This also reflects the standard batch system configuration: one job reserves one slot
- Different ways exist to parallelise jobs
  - PROOF, OpenMP, MPI
- There are different so called "parallel environments" configured in the NAF batch system
  - Can be requested with qsub / qrsh switch "-pe <pe name> <number of slots>"
  - Handle different use cases:
    - proof: request proof slots on different worker nodes
    - > multicore: request a number of slots on a single node -> e.g. for multithreaded jobs
    - > mpi: run mpi jobs distributed over several worker nodes

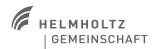

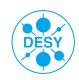

## **Batch system best practices**

- Typically experiments already have job submission frameworks (Ganga, CRAB, ...) that should do things right ... but:
- Use array jobs in case you need to run lots of similar tasks
  - e.g. qsub parameter "-t 1-100" submits your job 100 times
  - Faster and easier for you, reduces load on batch system
  - The environment variable \$SGE\_TASK\_ID holds the task number inside the job
- Optimize your job throughput
  - Only request resources you really need (especially h\_vmem and h\_cpu)!
  - In case you are using "large" (i.e. very high h\_vmem) or parallel jobs, request job reservation
    - "-R y" qsub / qrsh parameter
- Read the documentation ... ;-)
  - http://naf.desy.de/general\_naf\_docu/working\_with\_the\_local\_batch\_system/best\_practises/

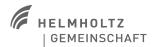

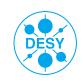

## NAF batch system troubleshooting

- Your job doesn't start
  - Maybe you requested resources that are not available
    - Use qsub parameter "-w e" to let the batch system reject such jobs
    - We could generally switch it on but in case of some minor transparent maintenance this sometimes rejected valid jobs ...
  - The farm is full ...
    - Check the queue status with "qstat -g c"
    - But even if there are free slots in some queues it doesn't mean a job can start there other limits (e.g. shortage in host memory) might apply
- You can see jobs STDOUT/STDERR only after the job has finished
  - That only happens in case those files are placed in AFS Lustre shouldn't show that behaviour
- Some of your jobs die / have a non-zero exit status:
  - Use the monitoring at: https://www-zeuthen.desy.de/dv-bin/batchssl/stat/naf/jobs//

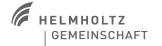

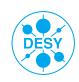

## NAF addons (1)

- > ini
  - http://naf.desy.de/general\_naf\_docu/naf\_features/setup\_environments/
  - Prepares environment for special purposes (e.g. set up a special ROOT version)
  - Just type "ini" to get an overview of all available targets

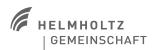

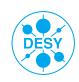

## NAF addons (2)

- Get an AFS token on your pc / notebook
  - Use /afs/naf.desy.de/products/scripts/naf\_token <account>
  - Needs to have "grid-proxy-init" in your PATH (e.g. a sourced gLite-UI)
  - Only works on Linux clients currently
- Automatic VOMS-proxy generation and renewal:
  - http://naf.desy.de/general\_naf\_docu/naf\_features/autoproxy/
  - includes German group extension (/atlas/de, cms/dcms, ilc/de, ...)

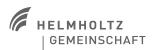

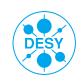

## The NAF storage systems

#### > AFS

- Holds home directories and experiment software
- Accessible worldwide under the common path /afs/naf.desy.de/
- dCache
  - Holds main experiment data
  - Accessible worldwide via several grid tools
- Lustre
  - Main scratch area for large analysis data
  - Only available on interactive NAF nodes

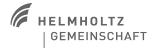

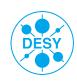

#### **AFS**

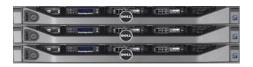

## Volume Location Database cluster at application level

- volume based
  - namespace is constructed from embedded mount points
  - R/O replication, asynchronous
  - transparent migration
  - volume quotas (2 TB max)
- metadata:
  - volume location data: small amount, low transaction rate
    - no scalability problems (at our size)
  - per file metadata resides on the fileserver, within the volume
    - > scales ok

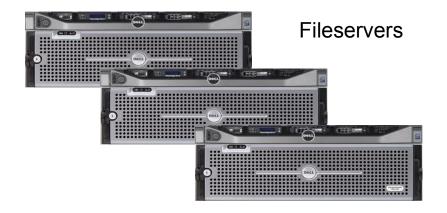

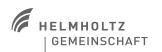

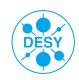

#### **AFS**

- Home directory volume with backup
  - Initial quota 1GB typically
  - Holds your code ...
- AFS scratch volume (~/scratch) can be much larger but without backup
- > Token for the NAF AFS cell from your notebook / desktop:
  - /afs/naf.desy.de/products/scripts/naf token <account>
- Structure your data in volumes
  - Your experiment admins will create them for you

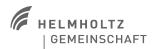

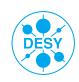

#### **AFS** pros and cons

#### > PROs:

- reasonably secure
- group space administration delegated to group admins (afs\_admin)
- backup selectable per volume (matching quota)
  - separate group quotas for space with/without backup
  - files from backup can be retrieved by users
- usable ACLs (per directory), working the same way on each client
- metadata transaction capacity scales with number of fileservers

#### CONs:

- AFS token required for authenticated access (might expire)
- client relatively slow
  - persistent client side cache helps in some cases, hurts in others
  - has much improved in recent years, more improvements soon
- volumes are confined to their fileserver partition
  - data is not distributed over fileservers automatically

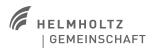

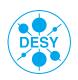

#### dCache - the overview

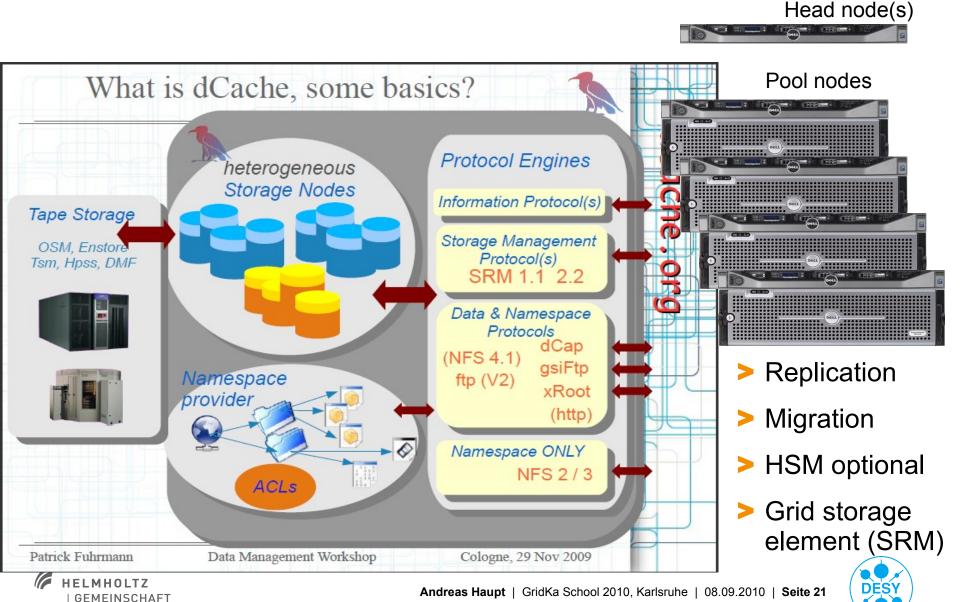

#### dCache in the NAF

- http://naf.desy.de/general\_naf\_docu/naf\_storage/working\_with\_dcache/
- Dctools examples:

```
[ahaupt@tcx032]~% ini dctools
dc-Tools now in PATH variable
Initializing Module dctools...
[ahaupt@tcx032]~% dcls -l /pnfs/ifh.de/data/lhcb/user/ahaupt
-r----- lhcbsgm lhcbsgm 1073741824 Aug 16 16:25 test.lg.1
[ahaupt@tcx032]~% dcget /pnfs/ifh.de/data/lhcb/user/ahaupt/test.lg.1 /tmp/test.lg
[ahaupt@tcx032]~% ll /tmp/test.lg
-rw-r--r-- l ahaupt support 1073741824 Sep 6 14:04 /tmp/test.lg
```

#### Other commands:

- dcmkdir (creates directory)
- dcrmdir (removes an empty directory)
- dcput (puts a file onto dCache)
- dcdel (deletes a file in dCache)

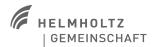

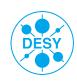

#### dCache Pros and Cons

#### PROs:

- most versatile
- many different access options
  - > local access via dcap, gsidcap
- access from anywhere via gsiftp, srm
  - > all NAF dCache storage is grid-enabled
- in future, will add WebDAV, pNFS (NFS 4.1)
- very good aggregate performance

#### CONs:

- no immediate POSIX access
  - > pNFS will remedy this, but may take a while
- files cannot be modified, only deleted and rewritten (won't change in future)
  - But in HEP "write once read often" typical use case
- modest single client performance, no Infiniband support
- Head Node is equivalent to Lustre MDS
  - > single point of failure, limits scalability
- dCache is not suitable for small files!

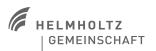

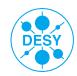

#### Lustre

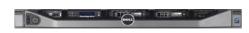

Metadata server

- looks like a single POSIX filesystem to the client
- files are distributed round robin across OSTs when created
  - automatically

single files can even be striped across OSTs (not advisable for common usage)

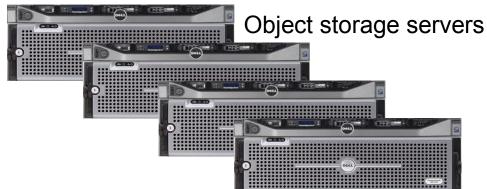

#### unclear future after Oracle's SUN-acquisition

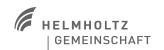

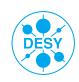

#### **Lustre Pros and Cons**

#### > PROs:

- high & scalable data performance, large filesystems
  - without hassle for users
- fast client
  - single client easily saturates a GbE connection
  - > uses the operating system cache
- supports modern, fast interconnects (Infiniband)
  - have seen 500 MB/s for a single client-server connection
- multihomed servers & clients possible

#### CONs:

- metadata for each and every file resides on a single MDS
  - aggregate lookup/open/create performance limited by single server
  - can be a real problem if many clients rapidly access different files
- a small file (say,1 kB) takes up as much space on the MDS as on the OSS
  - and accessing it probably causes more work on the MDS
- not suitable for (many) small files
- storing large amounts of data in small files is always a bad idea
  - but on Lustre, it's particularly bad (performance worse than AFS not unlikely)

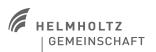

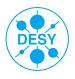

## NAF support – how to get help ...

- NAF has a shared support model
  - Experiments provide a first contact point via mailing list:
    - naf-<vo>-support@desy.de
  - NAF operators provide a ticket system
    - > naf-helpdesk@desy.de
- Regular NUC meetings
  - On every second Wednesday in a month
  - http://naf.desy.de/nuc
  - Raise problems that disturb the work
  - Contact your experiment representatives!

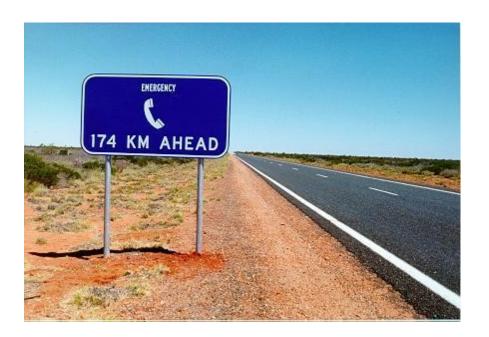

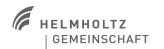

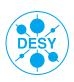

## **NAF** best practices

- Don't overload directories
  - Use a subdirectory structure
  - 1000 files per directory should be enough
- Avoid building software in network file systems
  - Compile in /tmp
  - Install into AFS
- Avoid the use of X11 applications on any NAF system
  - Use the applications on your desktop / notebook
  - Access the input files via AFS

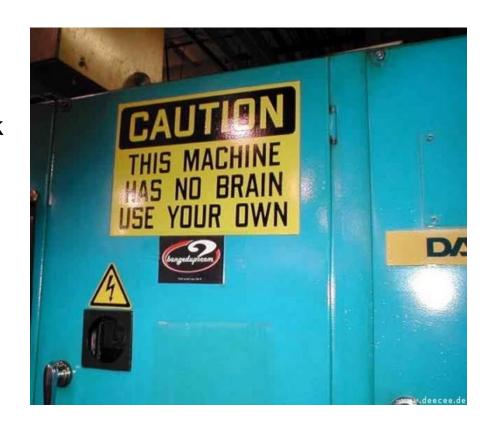

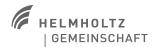

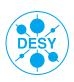

## NAF best practices (2)

- Get your data to your home institute ...
  - Most experiments already have a user friendly data distribution system (e.g. dq2 for Atlas) use them!
  - Register your data there and use the builtin data replication mechanisms (normally the replication is the done between the dCache instances at the several sites)
  - scp'ing the data from NAF-Lustre to your home is usually rather slow avoid it if you can
- In case you are unsure how to do things best or observe problems contact us!
  - naf@desy.de

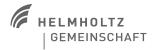

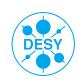

#### That's it folks!

# General NAF documentation and news: http://naf.desy.de/

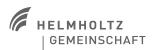

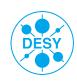